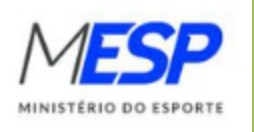

## BOLSA ATLETA

**PASSO A PASSO DO TERMO DE ADESÃO** 

## 1° Passo - O Atleta deverá efetuar Login com sua senha Gov.br no link: https://sso.cidadania.gov.br/login Ministério<br>**da Cidadania** gov.br **O** Alto Contraste ดี VLibras Usuário: Preenchimento obrigatório Identifique-se no gov.br com: Número do CPF Digite seu CPF para criar ou acessar sua conta gov.br Preenchimento obrigatóri CPF  $\bigcirc$ Digite seu CPF Entrar Continuar ou... Uma conta gov.br Outras opções de identificação: garante a identificação Entrar com gov.br de cada cidadão que acessa **D** Login com seu banco os serviços digitais do governo **BR** Login com QR code Versão: 1.2.0 **6** Seu certificado digital Seu certificado digital em nuvem **O** Entenda a conta gov.br Termo de Uso e Aviso de Privacidade

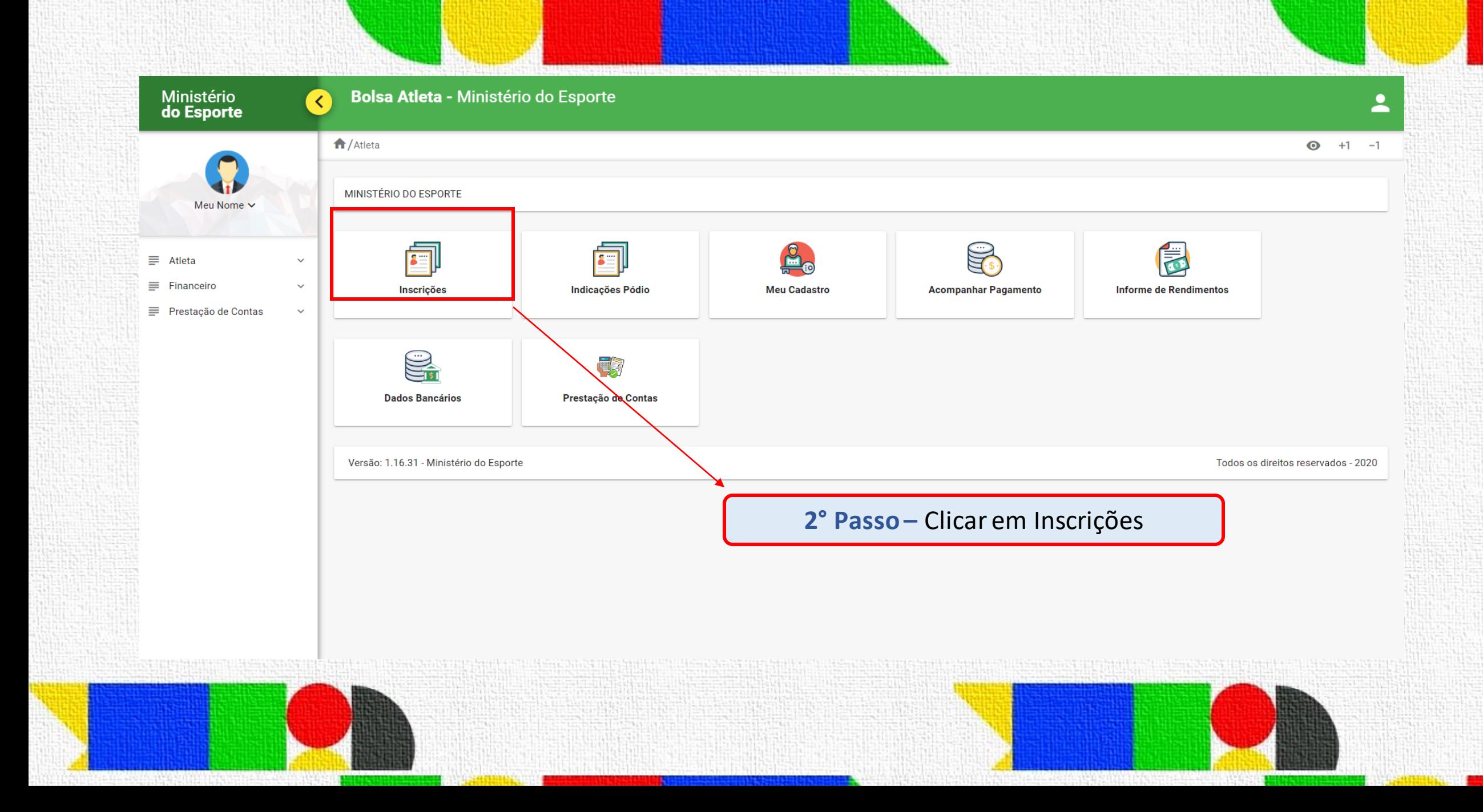

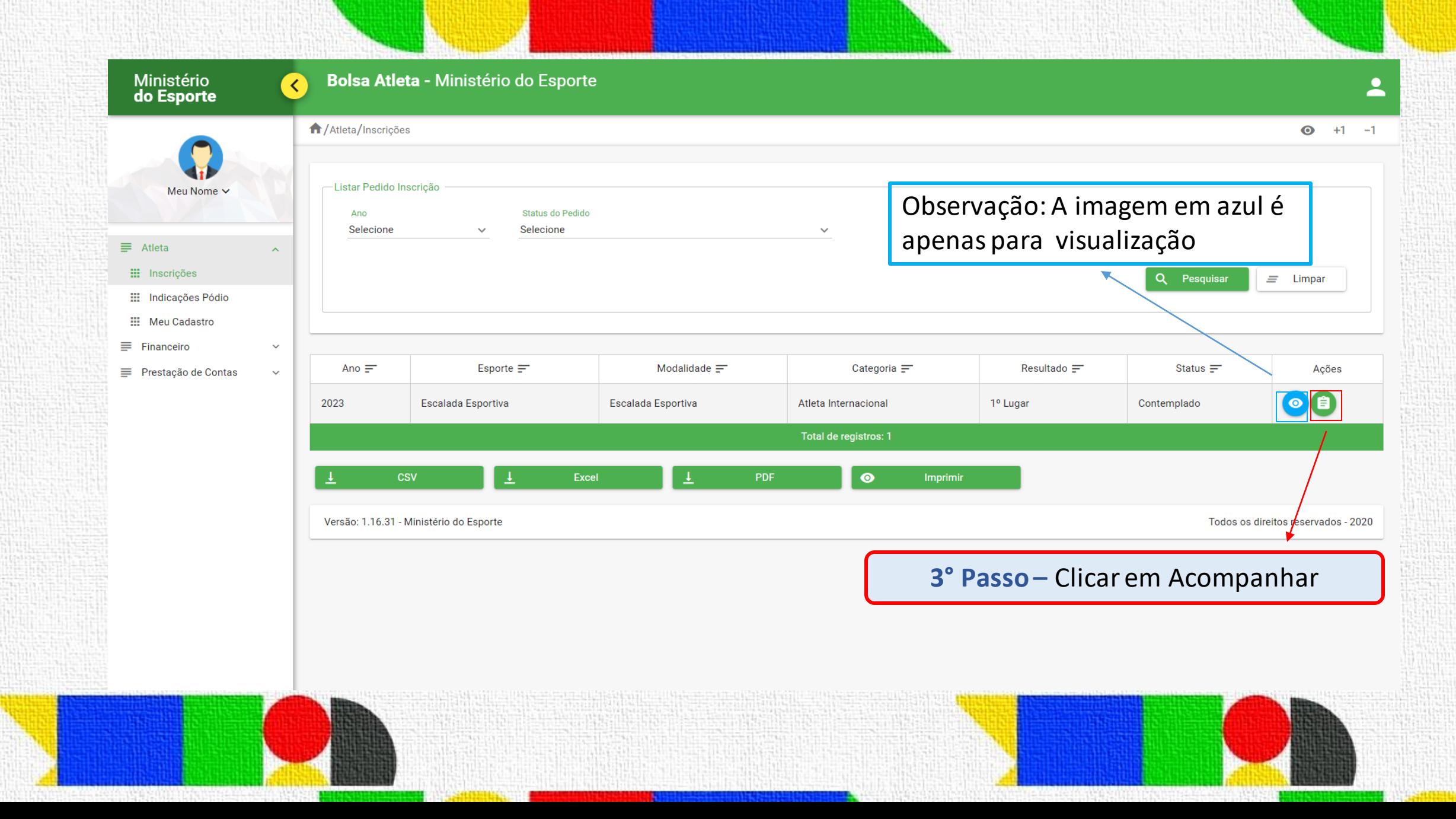

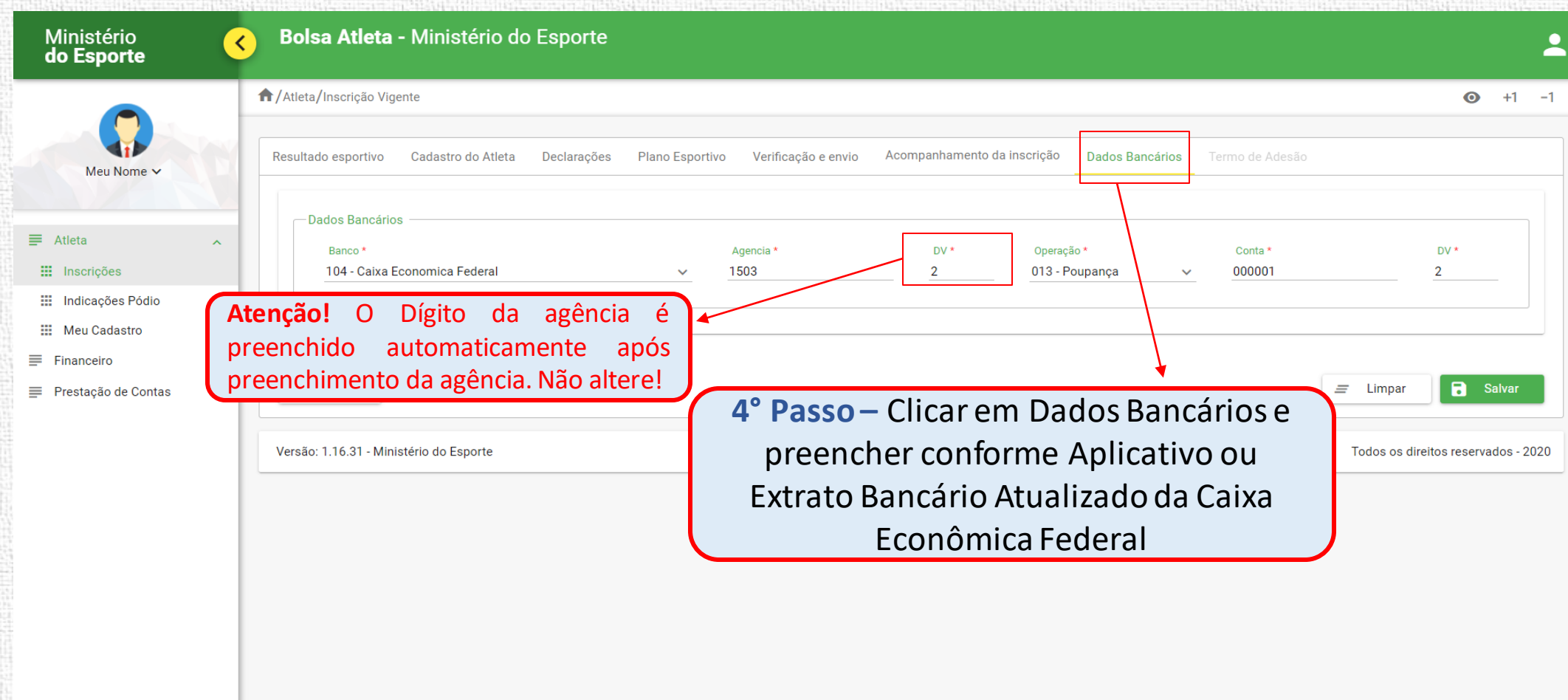

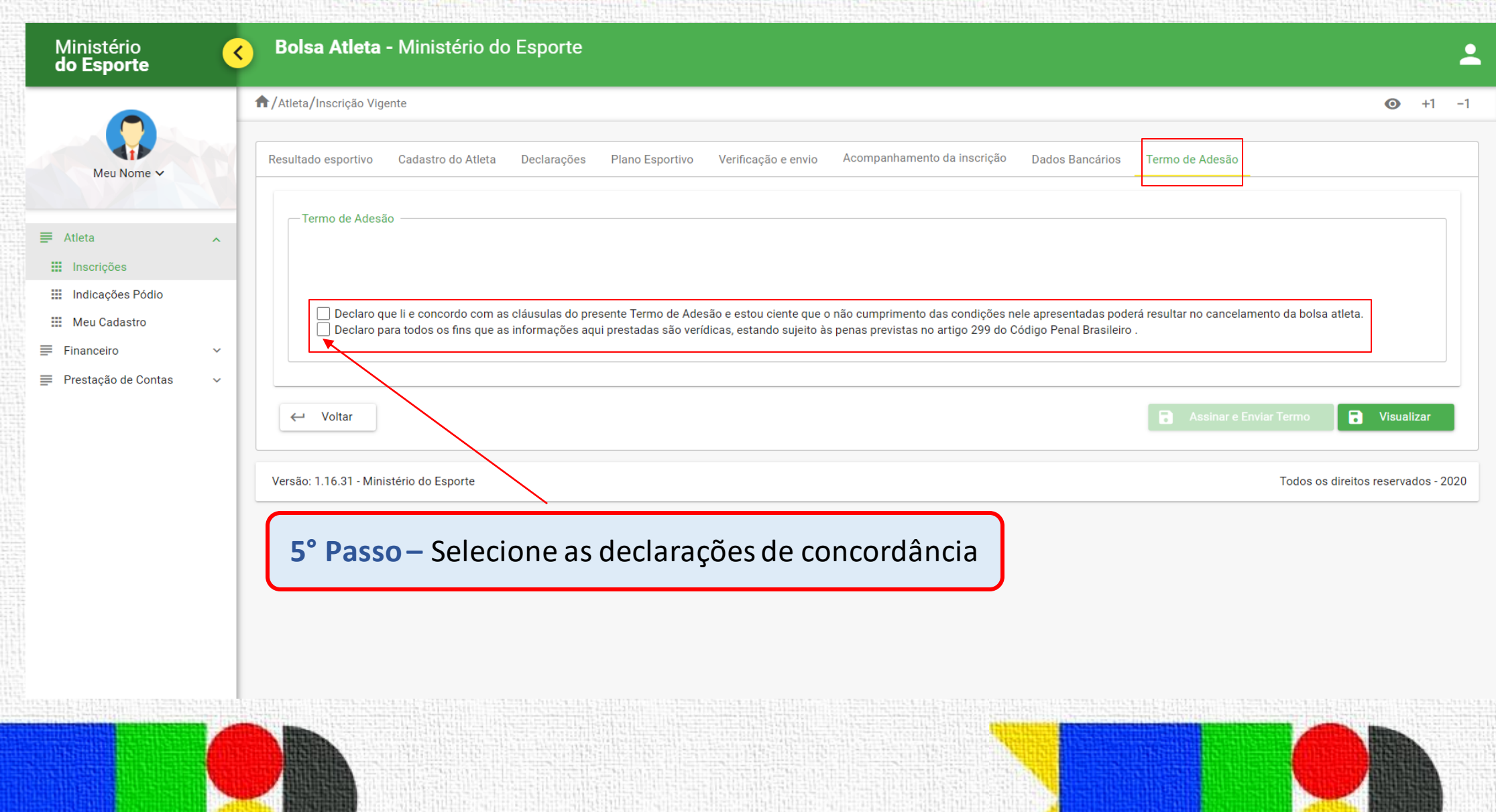

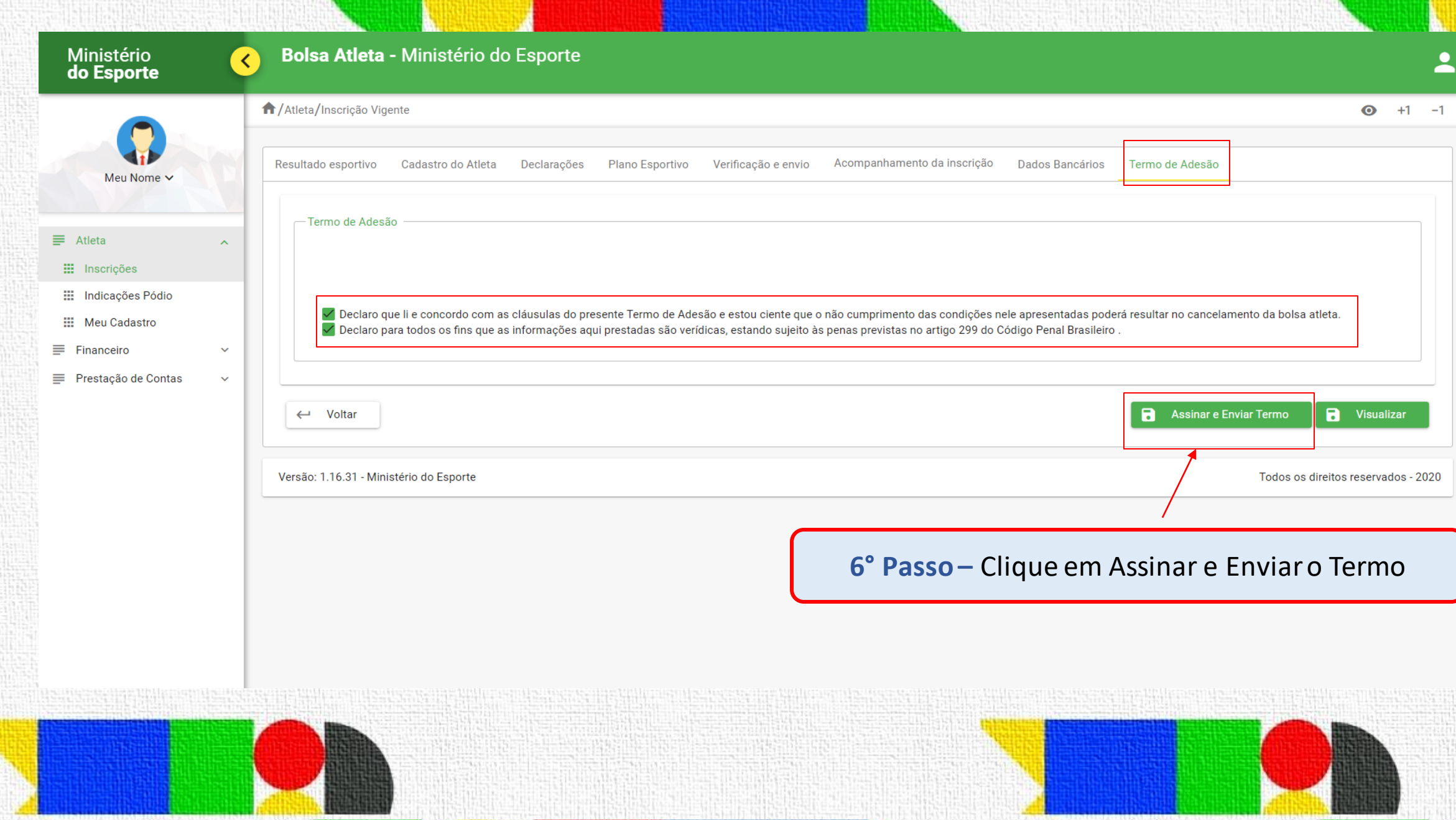

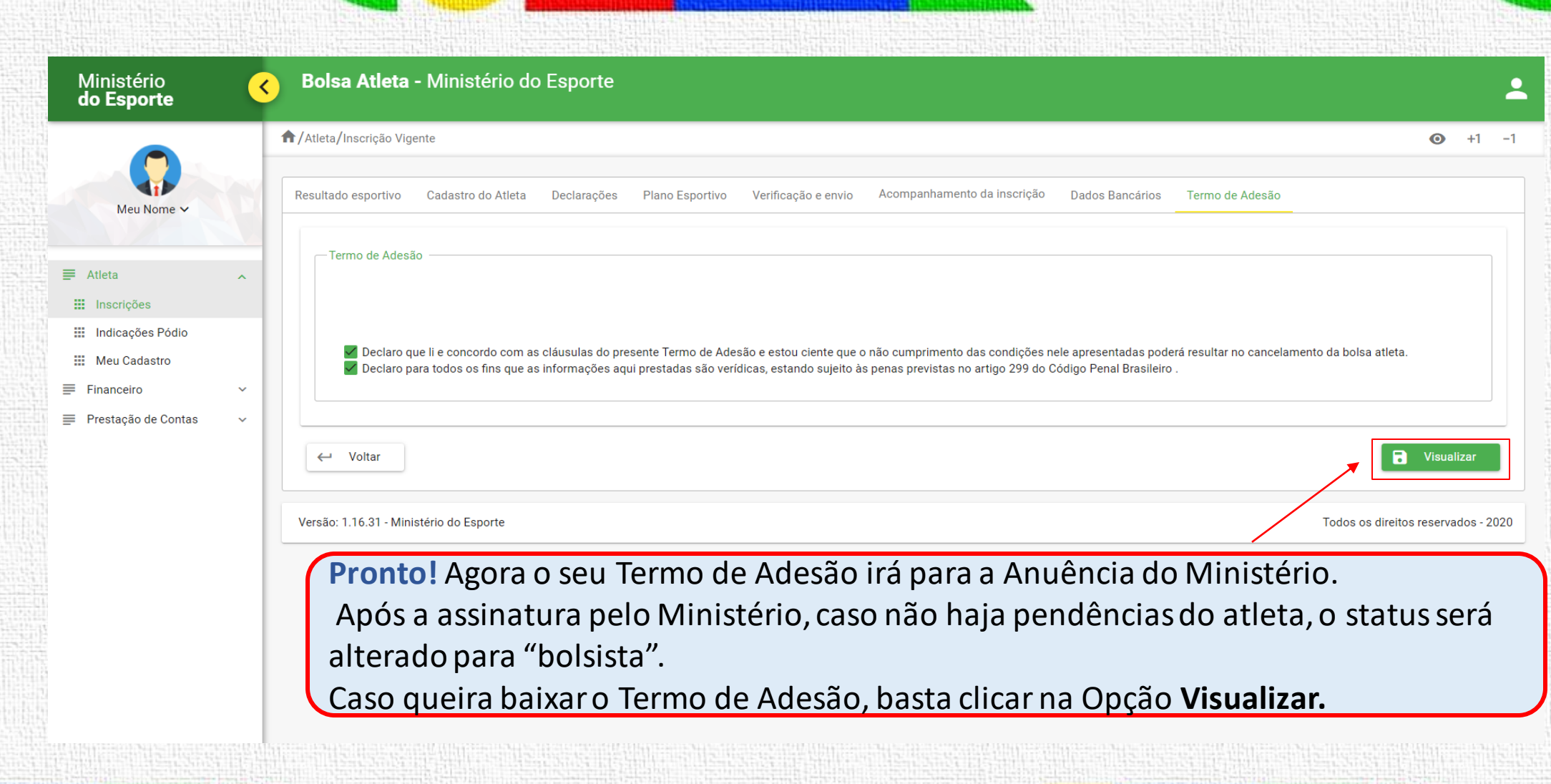

## **APENAS PARA ATLETAS MENORES DE 18 ANOS**

Após preenchimento dos dados do Termo de Adesão pelo atleta, o responsável deverá também assinar:

## Termo de adesão "Enviado para o Responsável"

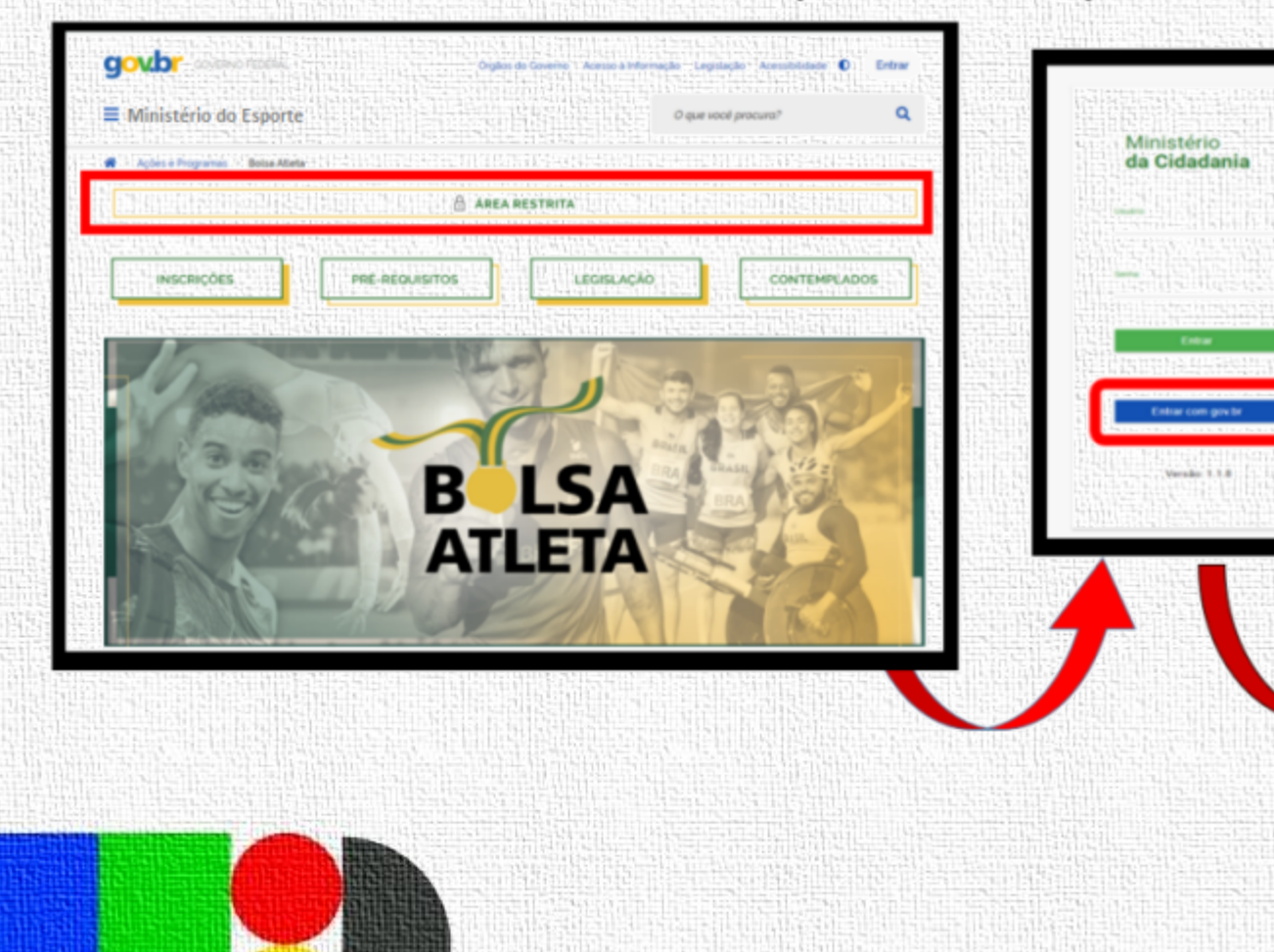

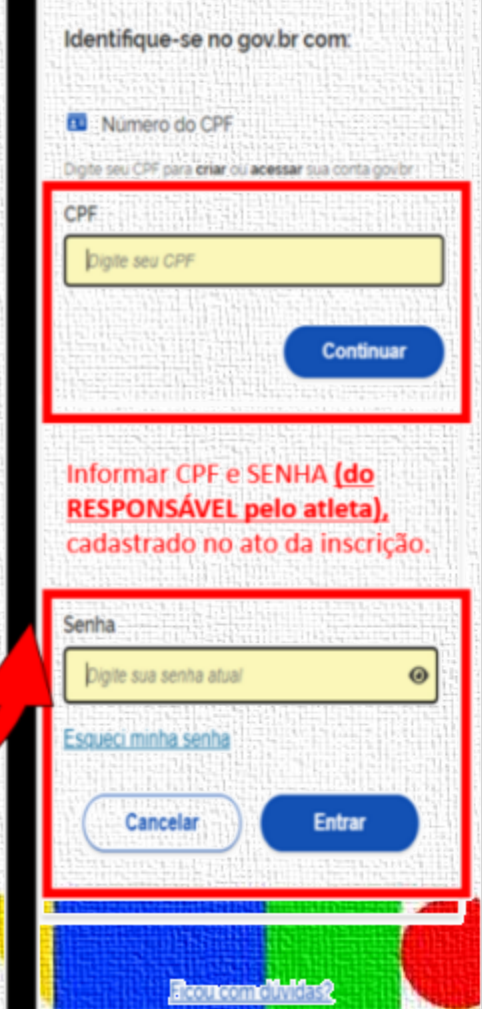

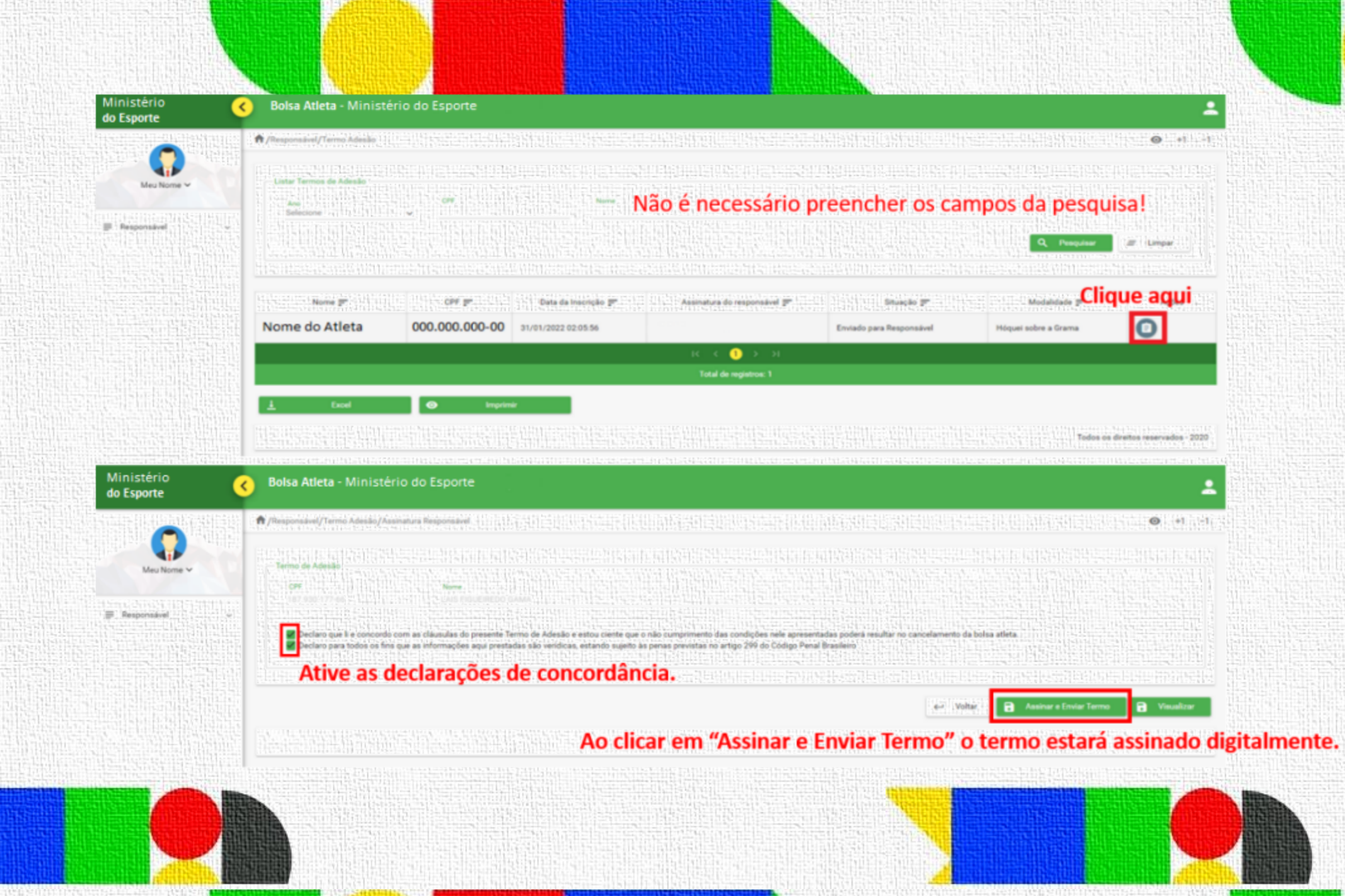

**READER** 

*ALAXIBI*